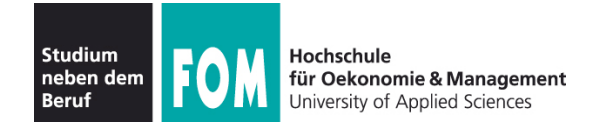

## **Betriebssysteme Praxis**

SS 2012

**Hans-Georg Eßer Dipl.-Math., Dipl.-Inform.**

Foliensatz G: "Zugriffsrechte" (12.05.2012) "Manage file permissions and ownership"

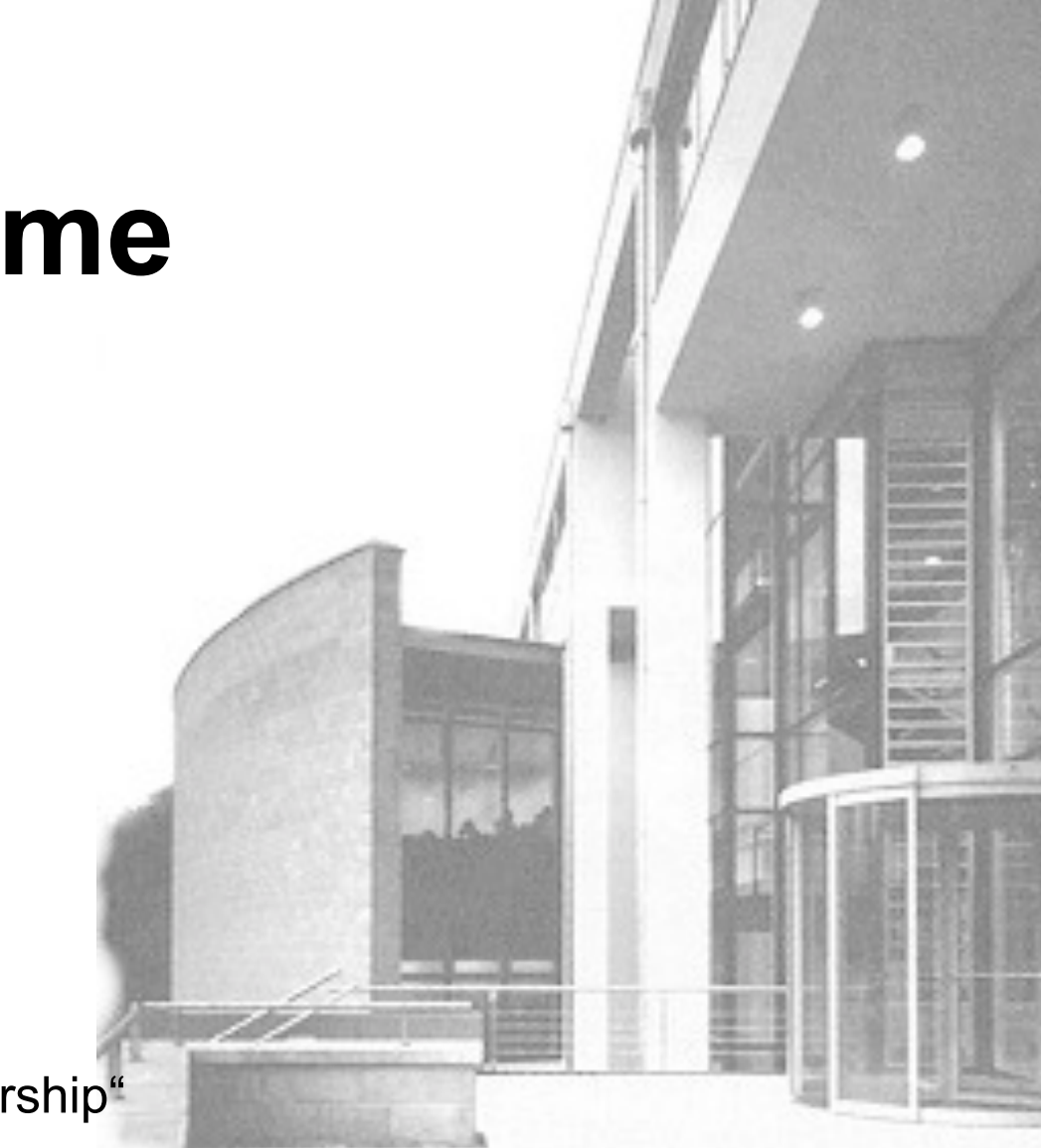

12.05.2012 Betriebssysteme-Praxis, SS 2012, Hans-Georg Eßer Folie G-1

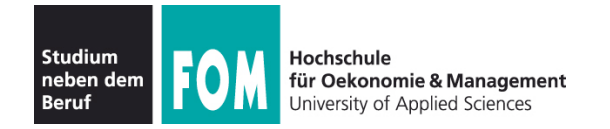

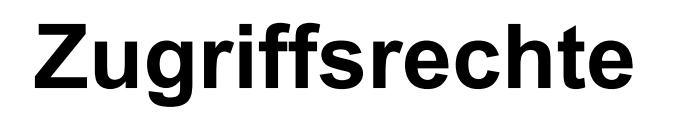

#### **Manage file permissions and ownership**

**Description:** Candidates should be able to control file access through the proper use of permissions and ownerships.

#### Key Knowledge Areas:

- $\bullet$ Manage access permissions on regular and special files as well as directories.
- $\bullet$ Use access modes such as suid, sgid and the sticky bit to maintain security.
- $\bullet$ Know how to change the file creation mask.
- $\bullet$ Use the group field to grant file access to group members.

The following is a partial list of the used files, terms and utilities: chmod, umask, chown, chgrp

Quelle: http://www.lpi.org/linux-certifications/programs/lpic-1/exam-101/

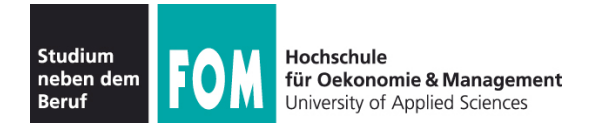

- $\bullet$  Jede Datei
	- $\bullet$ gehört einem Benutzer (Besitzer, **u**ser)
	- $\bullet$ • ... und zu einer Gruppe (group)
- $\bullet$  Benutzer können Mitglieder in verschiedenen Gruppen sein
- $\bullet$  Zugriffsrechte entscheiden, ob eine Datei gelesen (**r**ead), geschrieben (**w**rite) oder ausgeführt (e**x**ecute) werden darf

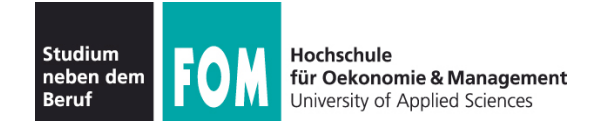

 $\bullet$ • In welchen Gruppen bin ich Mitglied?

### \$ **groups**

fom cdrom floppy audio dip video plugdev netdev powerdev scanner

 $\bullet$  Mitgliedschaft durch Einträge in /etc/group geregelt:

```
$ grep fom /etc/group
cdrom:x:24:fom
floppy:x:25:fom
audio:x:29:fom
```

```
...
fom:x:1002:fom
```
 $\bullet$  Gruppenmitgliedschaft bearbeiten: manuell oder (besser!) mit gpasswd

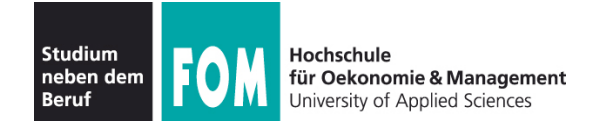

- $\bullet$  Gruppe mit gpasswd -a user group (**a**dd) ergänzen:
	- # **gpasswd -a fom neugr** Benutzer fom wird zur Gruppe neugr hinzugefügt. # **groups fom** fom cdrom floppy audio dip video plugdev netdev powerdev scanner neugr
- $\bullet$  Entfernen einer Gruppenmitgliedschaft: gpasswd -d user group (**d**elete) # **gpasswd -d fom neugr** Benutzer fom wird aus der Gruppe neugr entfernt.

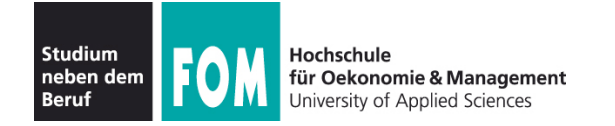

 $\bullet$  Jeder Benutzer ist in einer Standardgruppe Mitglied. Welche ist das? \$ **id**

uid=1002(fom) gid=1002(fom) Gruppen=1002(fom), 24(cdrom),25(floppy),29(audio),30(dip),...

- $\bullet$  Zwei Standards für Standardgruppe
	- Debian-System: Jeder Benutzer hat seine eigene Standardgruppe (User: fom, Group: fom)
	- andere Systeme: Standardgruppe users für alle "normalen" Benutzer
- $\bullet$ • Im Namen der Standardgruppe handeln Sie, bis Sie mit newgrp die Gruppe ändern.

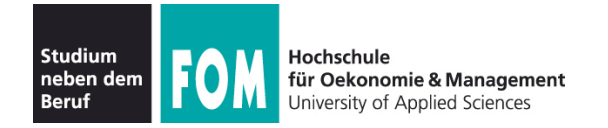

- $\bullet$  Neue Gruppen kann der Administrator mit groupadd erzeugen, um Kooperation von Teams zu erleichtern
	- z. B. mit Dateien, die für alle Gruppenmitglieder (und nur diese) les- und schreibbar sind
- $\bullet$ Beispielszenario folgt ...

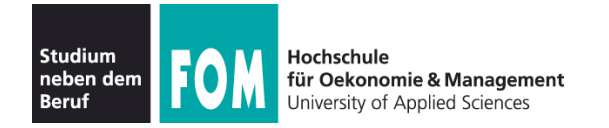

- $\bullet$ Gruppe profs: Mitglieder prof1, prof2
- $\bullet$  Gruppe studis: Mitglieder anna, tom, fritz und (!) prof1, prof2
- $\bullet$  Ziele:
	- profs-Mitglieder können Daten untereinander austauschen und teilweise auch Studenten zur Verfügung stellen
	- studis-Mitglieder können Daten untereinander austauschen und auf die von Profs zur Verfügung gestellten Skripte, Aufgaben etc. zugreifen

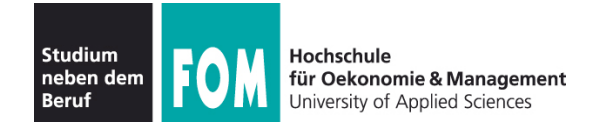

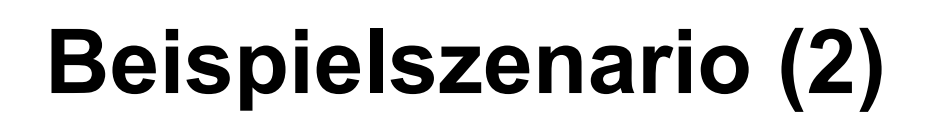

### - Verzeichnisstruktur

/srv/profs/ /srv/profs/intern/ ; Austausch der Profs untereinander /src/profs/intern/klausuren/ /srv/profs/public/ ; Lesezugriff für Studenten möglich /srv/profs/public/skripte/ /srv/studis/ /srv/studis/mitschriften/ /srv/studis/pruefungsprot/

- 
- 

- Gruppenzugehörigkeiten und Zugriffsrechte
	- /srv/profs/intern: gehört Gruppe profs; lesen und schreiben für profs erlaubt, kein Zugriff für studis
	- /srv/profs/public: gehört Gruppe profs; schreiben für profs erlaubt, lesen für alle (auch Nicht-Studis)
	- /srv/studis: gehört Gruppe studis; lesen und schreiben für Gruppenmitglieder erlaubt

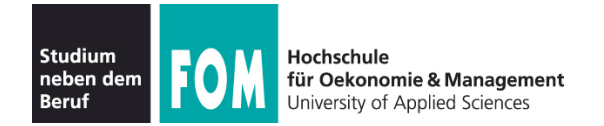

- $\bullet$ Umsetzung: später
- $\bullet$  Nachteil: keine vernünftige Zugriffsbeschränkung für /srv/profs/public möglich  $\rightarrow$  ACLs

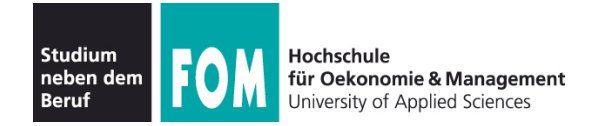

- $\bullet$  Neben Besitzer und Gruppe gibt es noch die sonstigen Systembenutzer (**o**, others)
- $\bullet$ ergibt 9 Zugriffsrechte; Notation bei ls:

```
–rwxrwxrwx
Besitzer Grup- sonstige
         pe
```
![](_page_11_Picture_0.jpeg)

- $\bullet$  chown (change owner) und chgrp (change group) ändern Besitzer und Gruppe einer Datei
- $\bullet$ chmod (change mode) ändert Zugriffsrechte
- $\bullet$ Beispiele:

```
chown fom /tmp/log.txt
chgrp www-data /var/www/srv1
chmod o+r /tmp/log.txt
chmod o-rwx,ug+rw /tmp/log.txt
chmod u=rw,g=r,o= /tmp/log.txt
```
 $\bullet$ Abkürzung a (all) für ogu (chmod a=rw ...)

![](_page_12_Picture_0.jpeg)

- $\bullet$  numerische Rechte:
	- $\bullet$ • Leserecht:  $4(2^2)$
	- $\bullet$ • Schreibrecht: 2 $(2^1)$
	- $\bullet$ • Ausführrecht: 1 (2 $^{\rm 0}$ )
	- aufaddieren, z. B.: rw = Lesen/Schreiben: 4+2=6
- $\bullet$  für Benutzer, Gruppe und Sonstige: **nnn**
	- z. B. **640**:
		- Benutzer: 6 = lesen + schreiben (nicht ausführen)
		- Gruppe: 4 = lesen (nicht schreiben, nicht ausführen)
		- $-$  Sonstige:  $0 =$  nichts

![](_page_13_Picture_0.jpeg)

- $\bullet$  chmod mit numerischen Rechten nutzen
	- $rw r- -- = 640 (4+2+0, 4+0+0, 0+0+0)$
	- chmod u=rw,g=r,o= /tmp/log.txt chmod 640 /tmp/log.txt
- $\bullet$ • bei der numerischen Angabe kein "Geben" und "Nehmen" von Rechten möglich (wie mit chmod u+x ..., chmod o-rwx ...)

![](_page_14_Picture_0.jpeg)

 $\bullet$  Beim Erzeugen einer Datei werden Standardrechte gesetzt – welche das sind, bestimmt die UMASK (**u**ser file creation **mask**)

```
$ umask
0022 -$ umask a=rw
$ umask
0111
$ touch Datei; ls -l Datei
-rw-rw-rw- 1 esser users 0 2008-12-04 20:48 Datei
$ umask u=rw,g=r,o=
$ umask
0137
$ touch Test; ls -l Test
-rw-r----- 1 esser users 0 2008-12-04 20:50 Test
                Standard: 
              Gruppe: nicht schreiben,
                Sonstige: nicht schreiben
```
![](_page_15_Picture_0.jpeg)

- $\bullet$  umask wird von 666 (rw-rw-rw-: Standardwert für Dateien) bitweise abgezogen, um konkrete Dateirechte zu berechnen;
- $\bullet$  Ausführrecht wird beim Erzeugen einer Datei nie vergeben

 $\bullet$  Linux unterstützt diese klassischen Unix-Dateiattribute und einige zusätzliche...

![](_page_16_Picture_0.jpeg)

 $\bullet$  Dateiattribute nur auf echten Unix-Dateisystemen nutzbar – auf Windows-Datenträgern nur stark eingeschränkt:

```
# mount | grep windows
/dev/sda3 on /windows/D type vfat (rw,gid=100,umask=0002)
# touch /windows/D/Testdatei
# ls -l /windows/D/Testdatei
-rwxrwxr-x 1 root users 0 2006-12-04 21:07 /windows/D/Testdatei
# chmod a-rwx /windows/D/Testdatei 
# ls -l /windows/D/Testdatei
            -1 root users 0 2006-12-04 21:07 /windows/D/Testdatei
# umount /windows/D; mount /windows/D; ls -l /windows/D/Testdatei
-r-xr-xr-x 1 root users 0 2006-12-04 21:07 /windows/D/Testdatei
```
 $\bullet$  Windows kennt kein Ausführattribut – wohl aber ein Read-Only-Attribut

![](_page_17_Picture_0.jpeg)

- $\bullet$  Bedeutung der Attribute für Verzeichnisse:
	- **r**ead: Verzeichnisinhalt lesen (ls in einem Verzeichnis ausführen)
	- **w**rite: Verzeichnisinhalt ändern (z. B. neue Datei erzeugen, Datei umbenennen)
	- e**x**ecute: Verzeichnis betreten, also zum aktuellen Arbeitsverzeichnis machen (cd)
	- Standardrechte, von denen die umask abgezogen wird, sind bei Verzeichnissen 777 (denn x = execute steht ja für "Verzeichnis betreten")

![](_page_18_Picture_0.jpeg)

- $\bullet$  Zurück zum Beispielszenario
	- Ersteinrichtung:

```
root# chown -R root /srv/profs /srv/studis
root# chgrp -R profs /srv/profs/intern
root# chmod ug=rwx,o= /srv/profs/intern
root# chgrp -R profs /srv/profs/public
root# chmod ug=rwx,o=rx /srv/profs/public
root# chgrp -R studis /srv/studis
root# chmod ug=rwx,o= /srv/studis
```
- neue Dateien erzeugen:

```
prof1$ newgrp profs # als "profs"-Mitglied arbeiten
prof1$ umask 0007 # Neue Dateien nicht für andere
prof1$ cd /srv/profs/intern
prof1$ touch pruefung.doc
prof1$ ls -l pruefung.doc
-rw-rw---- 1 prof1 profs ... pruefung.doc
```
![](_page_19_Picture_0.jpeg)

![](_page_19_Picture_1.jpeg)

- $\bullet$  Problem: Es gibt Dateien, die Benutzer nur "unter kontrollierten Bedingungen" ändern dürfen, z. B. die Passwortdatei /etc/shadow
	- Änderung an der Datei mit dem Tool passwd
	- Dafür sind Root-Rechte nötig
	- Normale Anwender haben keine Root-Rechte
- $\bullet$  Zwei Lösungen
	- klassisch: SUID (siehe nächste Folie)
	- $\bullet$ neuer: sudo (behandeln wir hier nicht)

![](_page_20_Picture_0.jpeg)

- $\bullet$  Ausführbare Dateien (nur Binaries) können ein SUID- (Set User ID) und/oder ein SGID-Bit (Set Group ID) haben
	- SUID: Programm läuft immer mit den Rechten des Dateibesitzers, meist root
	- SGID: Programm läuft immer mit den Gruppenrechten der Dateigruppe (seltener verwendet)
	- Beispiel: passwd muss Systemdateien ändern

```
$ ls -l /usr/bin/passwd /etc/shadow
-rwsr-xr-x 1 root root ... /usr/bin/passwd
-rw-r----- 1 root shadow ... /etc/shadow
```
![](_page_21_Picture_0.jpeg)

![](_page_21_Picture_1.jpeg)

 $\bullet$ SUID- und SGID-Bits mit chmod setzen

```
# cp /usr/bin/passwd /tmp/mypasswd
# chmod u-s,g+s /tmp/mypasswd
# ls -l /usr/bin/passwd /tmp/mypasswd
-rwsr-xr-x 1 root root ... /usr/bin/passwd
-rwxr-sr-x 1 root shadow ... /etc/shadow
```
- $\bullet$  s-Bits erscheinen in der ls-Ausgabe immer an der Stelle, wo sonst das x steht
- $\bullet$  Diese Bits sind bei Shell-Skripten wirkungslos (in einigen älteren Unix-Versionen funktionierte das auch mit Skripten)

![](_page_22_Picture_0.jpeg)

#### $\bullet$  Ext2-/Ext3-Extra-Flags (immutable, appendonly etc.) mit chattr bearbeiten

NAME

**chattr** - change file attributes on a Linux second extended file system

SYNOPSIS

chattr [ -RV ] [ -v version ] [ mode ] files...

#### DESCRIPTION

 **chattr** changes the file attributes on a Linux second extended file system.

The format of a symbolic mode is  $+-=[ASacDdIijsTtu]$ .

The operator `+' causes the selected attributes to be added to the<br>existing attributes of the files; `-' causes them to be removed; and `=' causes them to be the only attributes that the files have.

![](_page_23_Picture_0.jpeg)

![](_page_23_Picture_1.jpeg)

```
\bullet Beispiel für chattr:
 # cd /tmp; touch logdatei
 # chattr +a logdatei
 # echo Hallo >> logdatei # >> = anhängen
 # echo Welt >> logdatei
 # cat logdatei
 Hallo
 W \ominus 1 t
 # echo Ueberschreiben > logdatei
 bash: logdatei: Die Operation ist nicht erlaubt
```
 $\bullet$ Attribute anzeigen mit lsattr:

```
# lsattr -l logdatei
logdatei Append Only
```
![](_page_24_Picture_0.jpeg)

# **Erweiterte Attribute (1)**

- Erweiterte Attribute speichern beliebige Name-/ Wert-Paare, u. a. ACLs
- Inode-Größe: 128 Byte
	- kein Platz für erweiterte **Attribute**
	- Vergrößerung auf 256 Byte nicht effizient
- Lösung: Separater Block für extended attributes

![](_page_24_Figure_7.jpeg)

12.05.2012 Betriebssysteme-Praxis, SS 2012, Hans-Georg Eßer Folie G-25

![](_page_25_Picture_0.jpeg)

## **Erweiterte Attribute (2)**

 $\bullet$ bearbeiten mit setfattr, getfattr, attr:

```
amd64:/home/esser # setfattr -n user.foo -v betriebssysteme test.txt
amd64:/home/esser # getfattr -d test.txt
# file: test.txt
user.foo="betriebssysteme"
```

```
amd64:/home/esser # attr -g user.foo test.txt
Attribute "user.foo" had a 15 byte value for test.txt:
betriebssysteme
```
- $\bullet$  Software ist auf dem Debian-System nicht  $installiert \rightarrow apt-get \; install \; attr$
- $\bullet$ • Verwaltung von ACLs über das Paket ac1 - apt-get install acl
	- Tools: getfacl, setfacl

![](_page_26_Picture_0.jpeg)

### **Nicht verwechseln:**

- $\bullet$  Standard-Unix-Dateiattribute
	- UID, GID
	- Standardzugriffsrechte rwx für user/group/others
	- Zugriffszeiten, ...
- $\bullet$  Extra-Flags
	- immutable, compressed, secure deletion, ...
- $\bullet$  Extended Attributes
	- beliebige, frei definierbare Attribute (inkl. ACLs)